Enlighten**DSM**™ Quick Installation Guide

Document Number 007-3816-002

### **CONTRIBUTORS**

Written by Robert Goosey Revised by Susan Layman Production by Kirsten Pekarek

© 1998, Silicon Graphics, Inc.— All Rights Reserved The contents of this document may not be copied or duplicated in any form, in whole or in part, without the prior written permission of Silicon Graphics, Inc.

#### RESTRICTED RIGHTS LEGEND

Use, duplication, or disclosure of the technical data contained in this document by the Government is subject to restrictions as set forth in subdivision (c) (1) (ii) of the Rights in Technical Data and Computer Software clause at DFARS 52.227-7013 and/or in similar or successor clauses in the FAR, or in the DOD or NASA FAR Supplement. Unpublished rights reserved under the Copyright Laws of the United States. Contractor/manufacturer is Silicon Graphics, Inc., 2011 N. Shoreline Blvd., Mountain View, CA 94043-1389.

Silicon Graphics, the Silicon Graphics logo, and IRIX are registered trademarks and Origin is a trademark of Silicon Graphics, Inc. Enlighten, the Enlighten logo, Enlighten**DSM**, Enlighten**DSM**/Workgroup, and Enlighten**DSM**/Advanced are trademarks of Enlighten Software Solutions, Inc. FLEXlm is a trademark of Globetrotter Software, Inc.

## **0.EnlightenDSM™ Distributed System Administration and** ..................................................................................................................................................................... **Monitoring Tool**

Enlighten**DSM**/Workgroup and Enlighten**DSM**/Advanced are easy-to-install systems management tools that immediately improve system interoperability and reliability in a mixed UNIX and Windows NT computing environment. With Enlighten**DSM** it's simple to monitor and manage multiple hosts through the centralized graphical management console.

# **Features of EnlightenDSM/Workgroup**

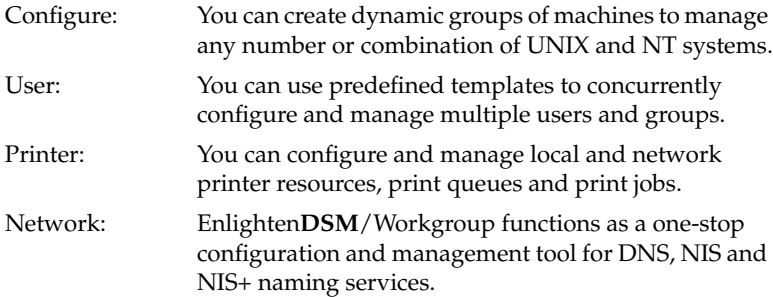

**1**

# **Features of EnlightenDSM/Advanced**

Enlighten**DSM**/Advanced includes all the features of Enlighten**DSM**/Workgroup in addition to the listed features below.

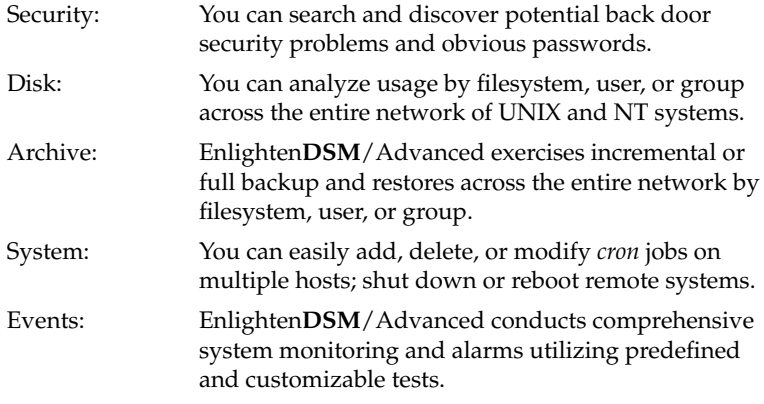

**2**

### **Installation Requirements**

These are simplified installation requirements. Detailed instructions are available on the CD in the */doc* directory. Enlighten**DSM** has the following installation:

- Obtain license strings before you install Enlighten**DSM**. You can get them through Silicon Graphics' Key-O-Matic license request page at http://www.sgi.com/Products/license.html.
- Determine the system identification for each machine you wish to manage by logging in and entering **sysinfo -s**.
- The install machine must have access to a CD-ROM drive and be able to connect through TCP/IP to the hosts where you want to install Enlighten**DSM**.
- The Enterprise Management Database (EMD) requires 20 MB of disk space for the initial installation. Depending on your particular situation, this may grow to 50 MB (average) or even 100 MB. The PEP engine requires 10 MB of free disk space and the GUI host requires an additional 60-80 MB. The remote Enlighten**DSM** agents require 60 MB of disk space.
- Obtain the root password for each host on which Enlighten**DSM** will be installed.

**3 Note:** EMD *cannot* be installed on an NFS mounted partition. For optimal performance, do not install any Enlighten**DSM** component on an NFS mounted partition.

### **Installing EnlightenDSM**

You must be logged in as the root user to install Enlighten**DSM**.

The IRIX Interactive Desktop will mount the CD-ROM to */CDROM*, and the CD drive icon on your desktop will show an inserted CD. If the CD drive is on another system, use the *Remote Directory* tool in your Desktop menu bar to locate the system and */CDROM* directory.

## **Licensing Details**

Enlighten**DSM** software is licensed using FLEXlm technology, and requires a minimum of three licenses. All remote and local licenses for Enlighten**DSM** components are stored in the FLEXlm subdirectory on the server machine in the file named *license.dat*. The server machine is also identified as the EMD host during installation.

Silicon Graphics Origin servers shipped with IRIX 6.5 ASE and above include all licenses to run Enlighten**DSM**/Workgroup at no extra charge. Silicon Graphics workstations shipped with IRIX 6.5 AWE and OS upgrades to IRIX 6.5 contain additional Enlighten**DSM**/Workgroup intelligent agent licenses at no extra charge.

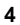

At least one of each of the three license strings listed in the table below is required to run Enlighten**DSM**/Workgroup. A typical installation managing multiple hosts will utilize multiple agents and multiple agent licenses with one license for each host.

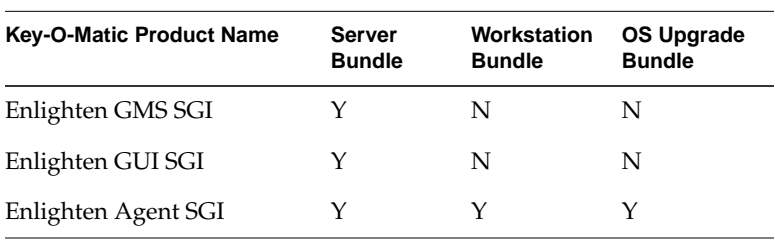

Additional DSA intelligent agents for both the UNIX and NT operating systems are available. The Enlighten**DSM**/Workgroup solution can be upgraded to the Enlighten**DSM**/Advanced product, which provides robust system monitoring tools along with enhanced system administration capabilities. Contact your Silicon Graphics sales representative for product ordering details. For information on Enlighten**DSM**, visit the Enlighten Software Solutions Web site at http://www.EnlightenDSM.com.

**5**

# **Configuring EnlightenDSM**

Complete the procedures below to configure Enlighten**DSM**. Double-click the *cdinstal* icon. Carefully read the licensing agreement and follow the instructions to accept the terms.

### **Step 1: Set Up EMD**

Provide the hostname, installation directory, and root password.

### **Step 2: Set Up PEP**

Provide the hostname, installation directory, and root password. Although the local hostname is the default PEP host, any host in your intranet may be selected as the PEP host.

### **Step 3: Set Up GUI and Agents**

Specify the host(s) where you want to install the Enlighten**DSM** components, as specified in the Enlighten**DSM** Configuration area.

Specify the common root password for the host(s) shown in the "Hostname(s)" field. If any of the hosts use other root passwords, they will remain in the "Hostname(s)" field after you OK this step. You can then enter the root password(s) for the remaining hosts.

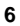

Both the *Start daemons after install* and *Restart daemons after reboot* toggles should be selected (the default) or the Enlighten**DSM** components will not come up automatically.

Specify in the "Managing Hosts" field which host(s) will be allowed to connect through Enlighten**DSM**/GUI to manage the hosts shown in the "Hostname(s)" list box. The default is your localhost.

**Caution:** If you leave this field blank, any host running the Enlighten**DSM**/GUI can manage the hosts shown in the "Hostname(s)" field.

### **Step 4: Set Up Licensing**

Update the "License Information" text field with the license key data provided for all clients by Silicon Graphics (see the "Licensing Details" section earlier in this document). Click OK to close the window.

### **Step 5: Install**

Click the *Step 5: Install* button, and select *Start Installation* to complete the installation process.

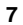

# **Starting EnlightenDSM**

From a shell, xterm, or other such window, enter this command:

*your EnlightenDSM installation directory***/bin/xenln**

After invoking *xenln*, the Enlighten**DSM** main menu toolbar should appear. From here, you can begin to use Enlighten**DSM** to help you administer your system and network needs. Refer to the Enlighten**DSM** reference manual and user guide (both are included on the CD-ROM in pdf format) for more details on how to use Enlighten**DSM**.

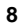